数据手册

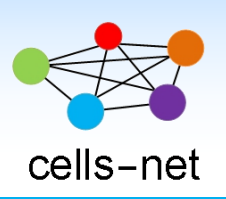

# **2.4G** 无线模块 **WLT2408NZ**

产品数据手册编号:DSWLT01017 更新日期:2020/09/06 版本:V1.06

### 产品概述

WLT2408NZ 模块是广州晓网电子出品的 WLT 系列 ZigBee 数据传输模块,采用贴片封装, 体积更小巧。它具备最大 10dBm 输出功率, 视距传输距离可达 1000 米 (@5dbi 天线), 工作频 段 2.400GHz~2.520Ghz, 除标准 ZigBee 的 16 个通道外, 还有 9 个扩展频段, 可以有效避开 WIFI、蓝牙等其他 2.4G 信号干扰。

广州晓网电子为 WLT2408NZ 用户提供 mesh 对等无线路由协议,无组网延时,采用时间 空间权值均衡原则,路由时间短,通讯稳定可靠。

### 基本参数 しゅうしゃ しゅうしゃ こうしょう こうしゅう 产品图片 しゅうしゅう しゅうしょう

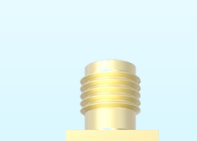

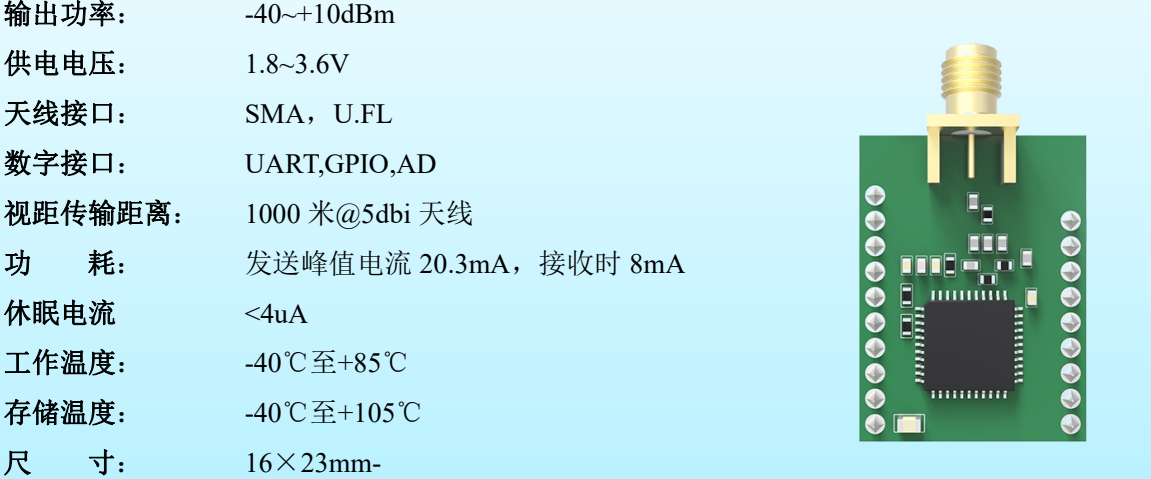

# 公司简介

广州晓网电子科技有限公司是一家专门从事无线通讯方案设计、生产及服务的公司,公司 拥有一流的设计团队,运用先进的工作方法,集合无线设计经验,公司拥有业界实用的各种模 块,也为客户提供客制化服务。

### 订货信息

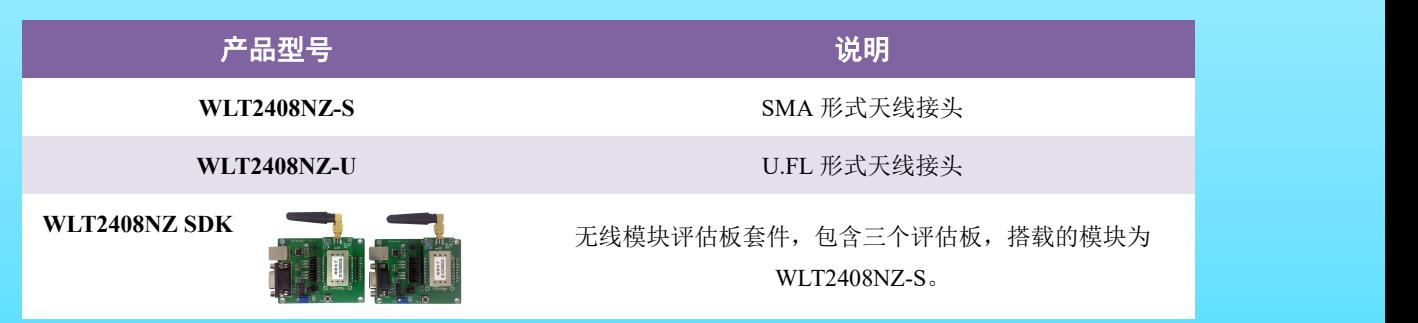

[www.cells-net.com](http://www.cellsnet.com/)

# 版权声明

本文档提供有关晓网电子产品的信息,并未授予任何知识产权的许可,并未以明示或暗 示,或以禁止发言或其它方式授予任何知识产权许可,任何单位和个人未经版权所有者授权 不得在任何形式的出版物中摘抄本手册内容。

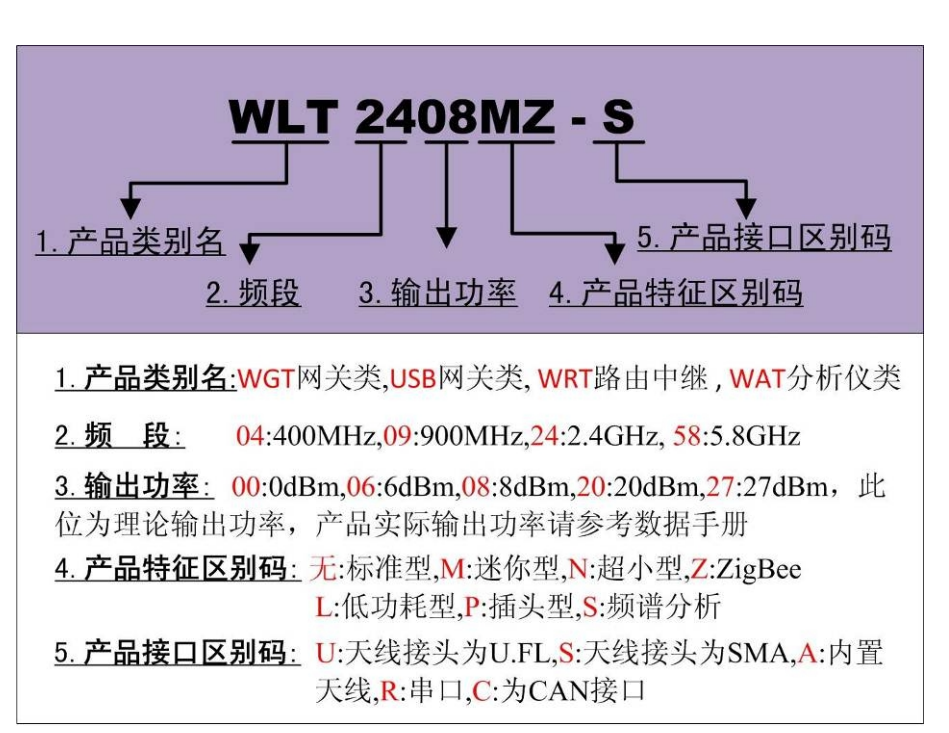

产品命名规则

#### 图 1- 1 产品命名规则

例如: WLT2408MZ-S 表示晓网电子模块类的产品, 频段为 2.4GHz, 理论输出功率为 +10dBm (实际输出为 + 9.7dBm), 超小封装, 调制方式为 ZigBee, 外置 SMA 头的模块。

# 版本信息

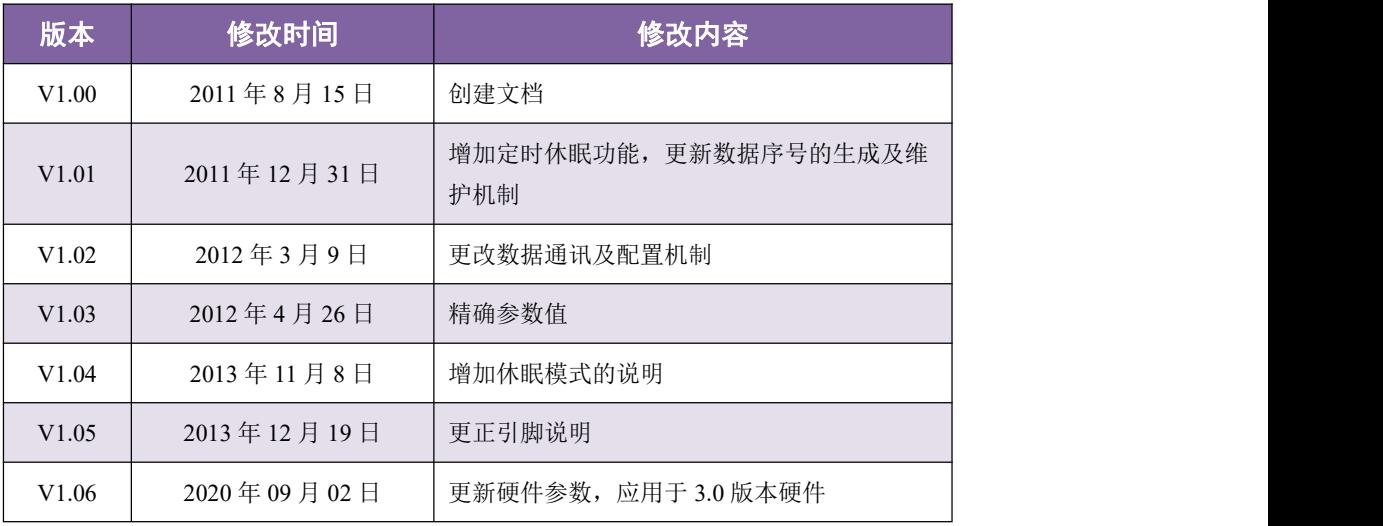

 $\blacksquare$ 录

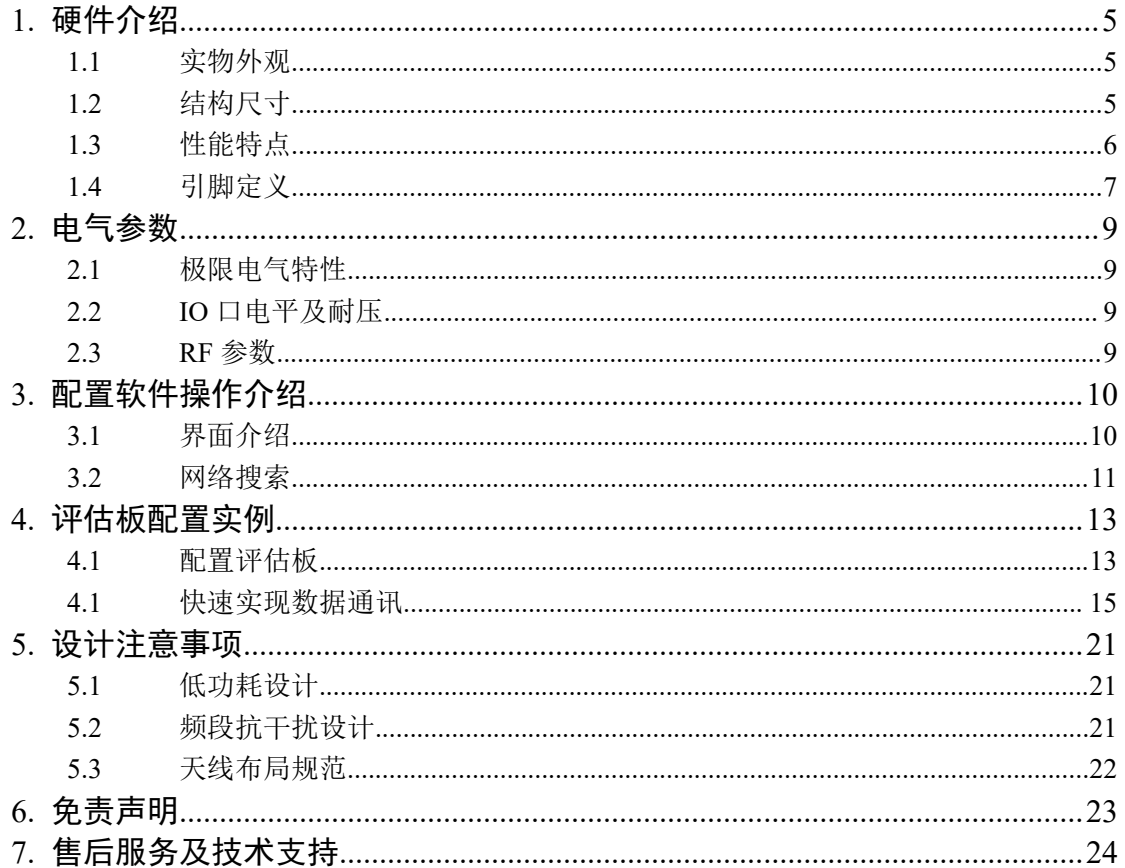

# <span id="page-4-0"></span>**1.** 硬件介绍

WLT2408NZ 是广州晓网电子科技有限公司推出的 2.4GHz 无线 ZigBee 模块,输出功率 最大为+10dBm, 视距传输距离 1000 米@5dbi 天线, 模块采用 1.8~3.6V 供电, 支持 TTL 串 口通讯,具备定时器进入休眠及深度休眠功能,休眠电流最低<4μA,尺寸大小为 16×23mm。

### <span id="page-4-1"></span>**1.1** 实物外观

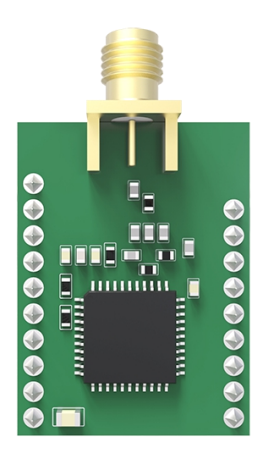

图 1-1 WLT2408NZ 模块

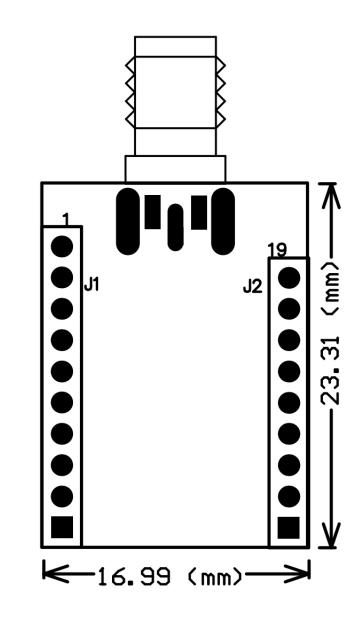

<span id="page-4-2"></span>**1.2** 结构尺寸

图 1-2 WLT2408NZ 结构尺寸

光盘中有本模块的原理图及 PCB 封装库文件,以及最小系统电路"*WLT2408NZ MinSystem.SchDoc*"。路径:...\\产品光盘\\ 1.无线数传模块\\线路板设计开发指引\\晓网无线模 块典型应用电路 V1.07

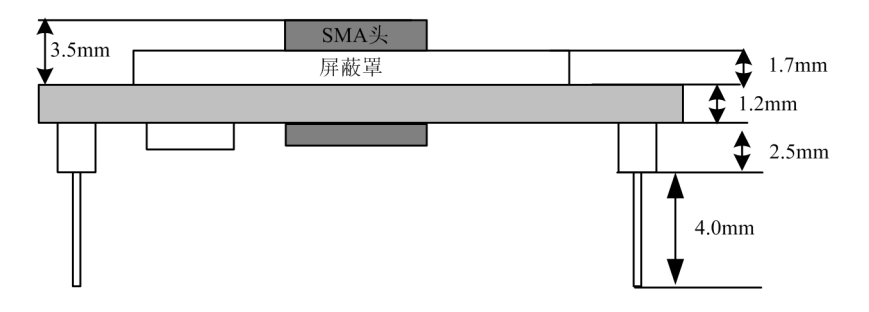

图 1- 3 WLT2408NZ 高度【侧视图】

#### <span id="page-5-0"></span>**1.3** 性能特点

- 串口 TTL 电平, 波特率范围 1200bps~115200bps;
- 工作频率为  $2.405$ GHz~ $2.485$ Ghz, 共  $16$  个物理频段, 可有效的避免自身的频段干扰, 也可用扩展频段避开 WIFI 和蓝牙的干扰;另有9个扩展通道,如有需要使用,请与我 们联系。
- 射频特性: 输出功率: +10dBm, 接收灵敏度: -99dBm, 链路预算: 109dBm
- 两字节 PanID, 支持 65536 个网段, 不同网段中, 可以从软件上区分出网络, 互不干扰;
- 两字节本机地址【目标地址】,同一个物理网段、同一个 PanID 内,可有 65536 个 ZigBee 节点;
- 发送模式:支持具备应答机制的单播模式和所有节点都收到的广播模式。
- 串口参数【波特率、数据位、校验位、停止位】均可配置:
- 传输速率: 250Kbps 可选;
- 发送功率, -40dBm ~ +10dBm 可选:
- 自动重试机制:数据因为外界干扰发送失败时,设备会自动按照设置的重试次数和重试 间隔重新发送,如数据量小但重要性非常高,可增加重试次数,保障数据通讯质量;
- 输入电压: 1.8~3.6V:
- 最大工作电流: 20mA@DC3.3V;
- 工作温度: -40℃ ~ +85℃;
- 保存温度: -40℃ ~ +105℃;

输出功率:+10dBm 输出功率为 10mW。 接收灵敏度: 即保证误码率【10<sup>-5</sup>(99.999%) 】下,可接收的最弱信号强度。| 链路预算:输出功率-接收灵敏度,这个参数体现了一个无线收发设备的传 输能力,传输能力强,要么是可以发出更大的能量,要么是能接收更弱的信号。

### <span id="page-6-0"></span>**1.4** 引脚定义

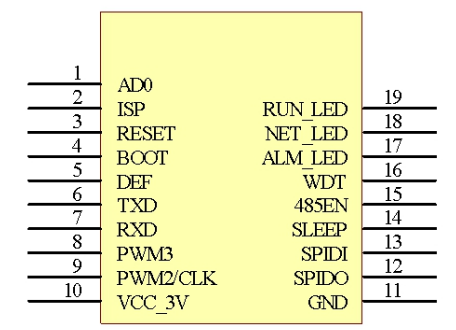

图 1- 3 模块引脚排列图

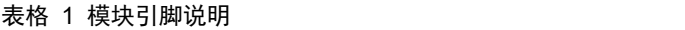

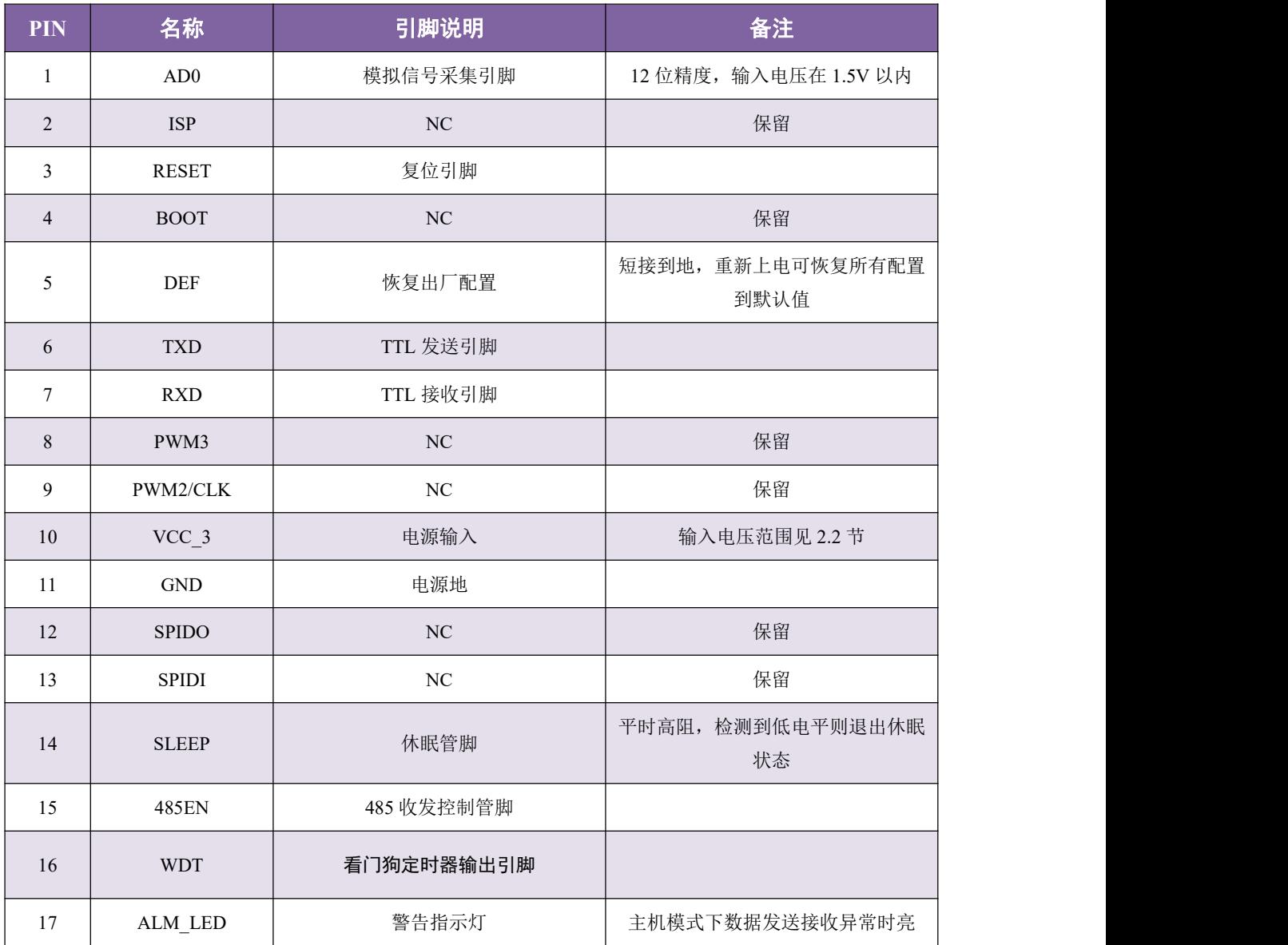

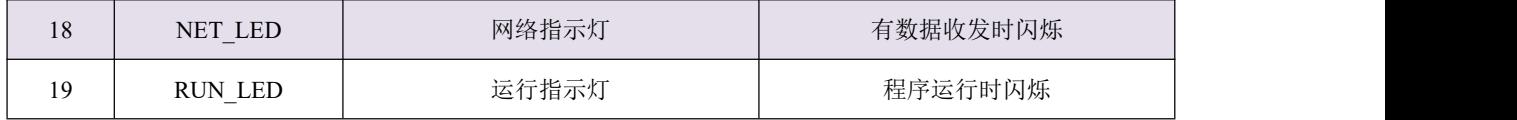

# <span id="page-8-0"></span>**2.** 电气参数

### <span id="page-8-1"></span>**2.1** 极限电气特性

除非特别说明,下表所列参数是指 Tamb=25℃时的值。

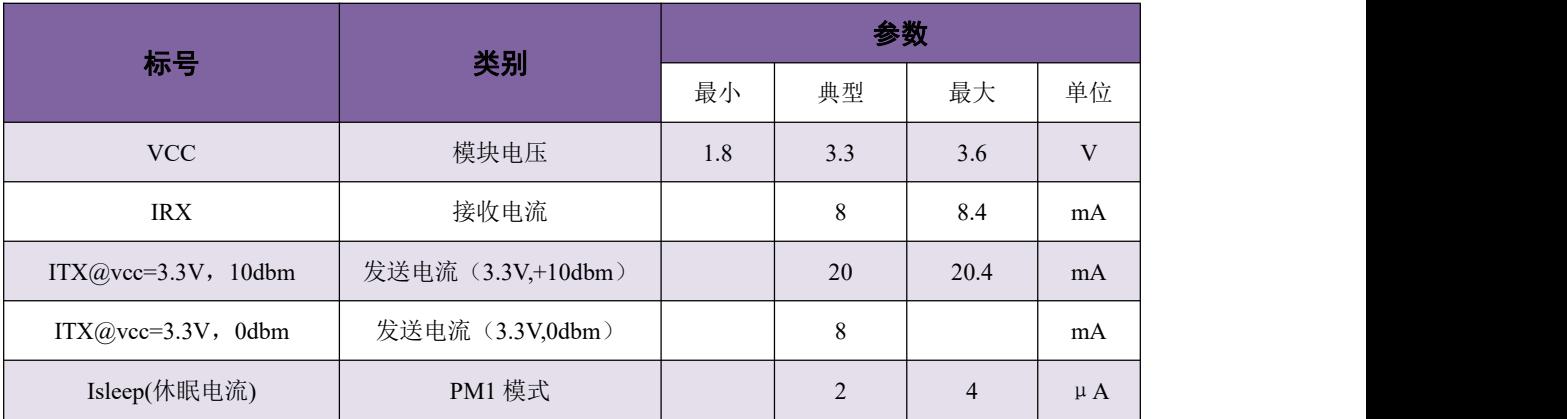

# <span id="page-8-2"></span>**2.2 IO** 口电平及耐压

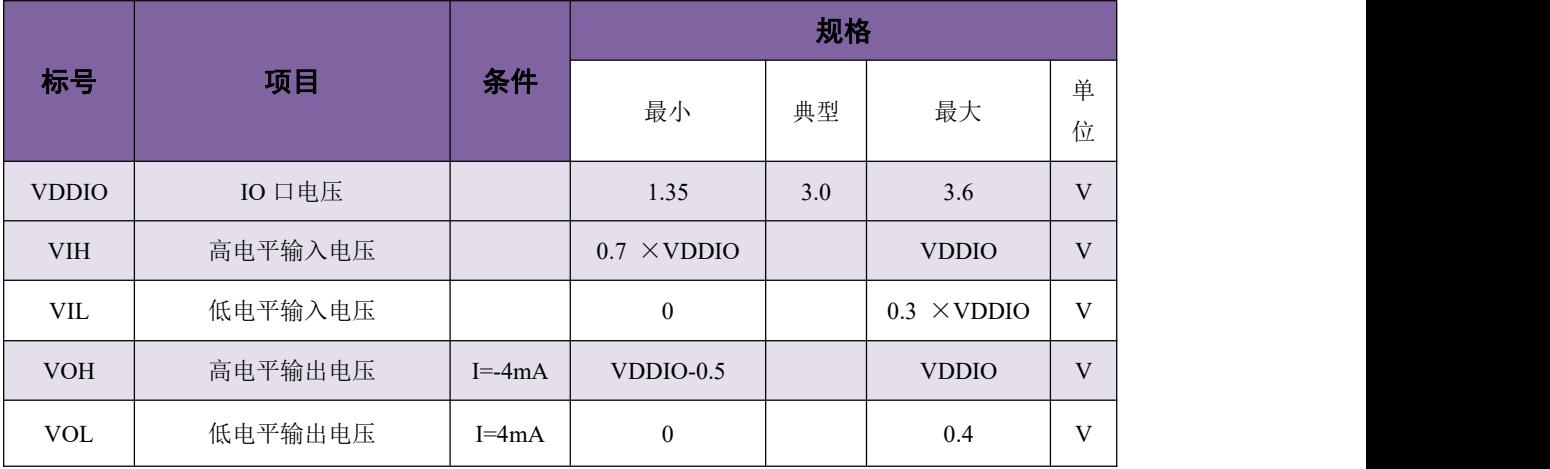

# <span id="page-8-3"></span>**2.3 RF** 参数

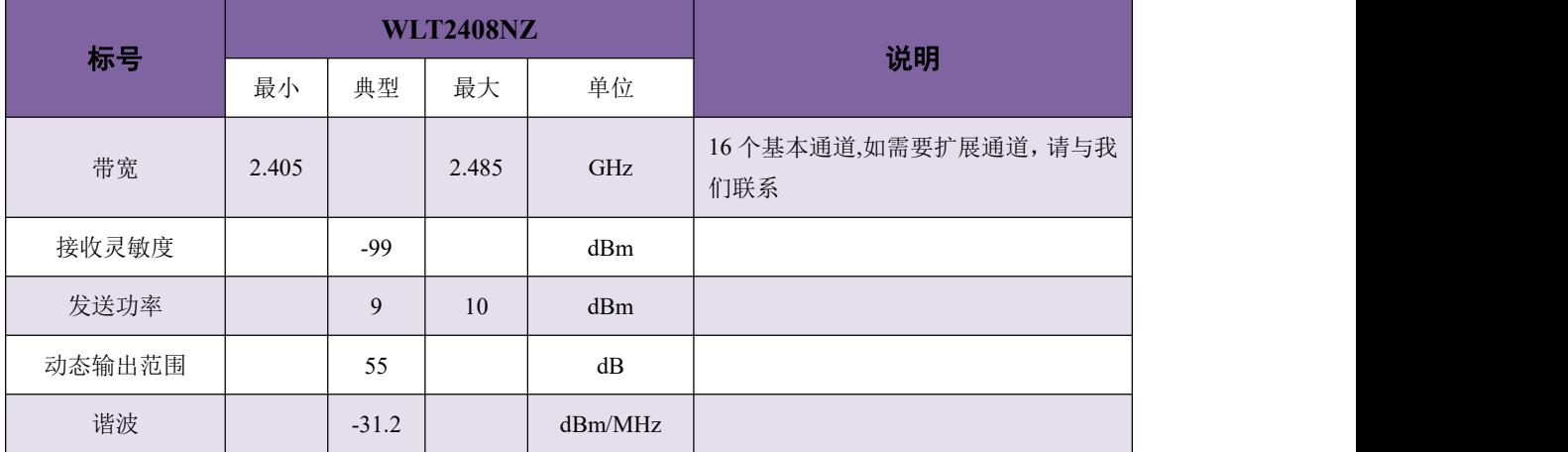

# <span id="page-9-0"></span>**3.** 配置软件操作介绍

WltZigBeeCfg 软件是针对晓网电子无线模块的配置软件,可以完成模块的信息获取, 配置及远程搜索功能。

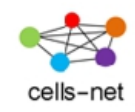

图 3- 1 应用程序图标

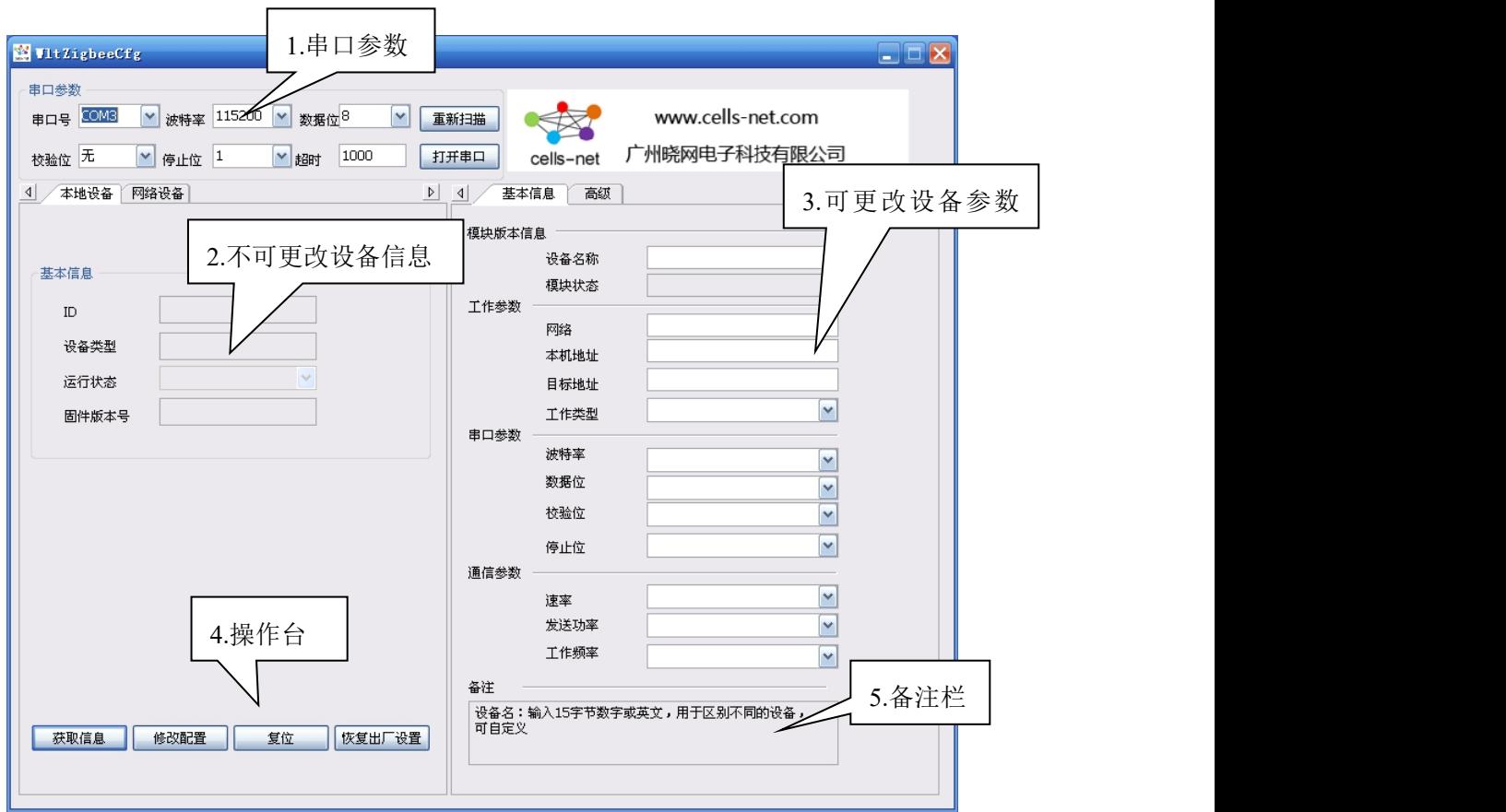

图 3- 2 程序界面区域布局

### <span id="page-9-1"></span>**3.1** 界面介绍

### **3.1.1** 串口参数

包括串口的波特率、数据位长度、校验位、停止位位数,串口通讯超时时间等参数,必 须和设备配置的一致,否则将获取不到信息。

### **3.1.2** 不可更改设备信息

显示设备的固件状态,固件版本等。

#### **3.1.3** 可更改配置区

- 设备名: 输入 15 字节数字或英文, 用于区别不同的设备, 可自定义
- 设备运行状态测试换行
- 网络:相同网络号的设备之间才能通讯,此号码从软件上划分网络,格式为两字节 十六进制数据,
- 本机地址:本地的网络地址
- 目标地址: 设置无线通讯的目的地址, 与本机地址是配对使用的。
- 工作类型:主从模式的选择,详见下一章示例说明
- 串口波特率: 范围从 1200bps~115200bps
- 串口数据位:5、6、7、8
- 串口校验位:无、奇校验、偶校验、强制为 0、强制为 1
- 串口停止位: 1、1.5、2
- **无线速率: 250Kbps**
- 发送功率: -40dbm 至+10dBm
- 工作频率: 2.380GHz~2.500Ghz, 共 25 个通道, 其中 11~26 通道为标准 ZigBee 通道,其他为扩展通道,此设置将物理上划分网络,互不干扰。非授权模式是无法 使用扩展通道的。
- 分帧间隔:串口收到最后一个数据开始计时,超过此时间就将之前的数据打包发走
- 分帧长度:串口收到此数量的字节后,打包发走
- 发送重试次数: 无线发送失败之后, 重新发送多少次才放弃
- 重试间隔时间:无线发送失败之后,过了设置值的时间后重新发送

#### **3.1.4** 操作台

包括获取信息按钮,修改配置按钮,复位及恢复出厂设置按钮,修改配置需要输入密码, 默认为 12345, 用户可自定义密码。

#### **3.1.5** 备注栏

<span id="page-10-0"></span>解释该选项,并注明注意事项。

#### **3.2** 网络搜索

使用连接 PC 的评估板,即可无线搜索网络中的 WLT 设备。要进行此操作,请点击"网 络设备"选项卡,点击"搜索设备",在弹出的对话框中,选择要搜索的频段及通信速率, 如果已知网络中的设备处于某个通道,可以直接选择该通道搜索,节省搜索时间。

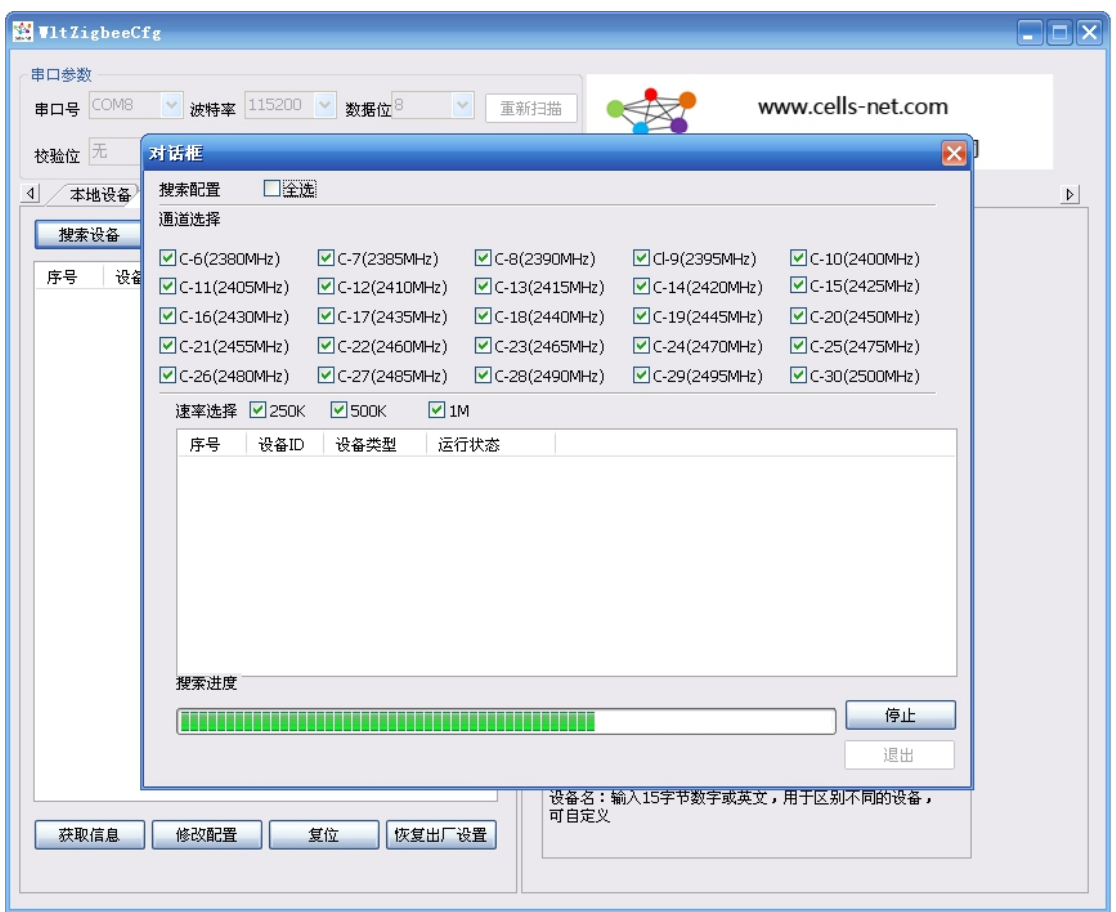

#### 图 3- 3 搜索网络设备

搜索到的设备将显示于设备列表框,点击选中设备,可以按照本地设备操作流程,进行 信息获取,配置修改及固件升级操作。

# <span id="page-12-0"></span>**4.** 评估板配置实例

为方便客户评估使用,我们可使用评估板进行测试,评估板硬件如图 4-1 所示。

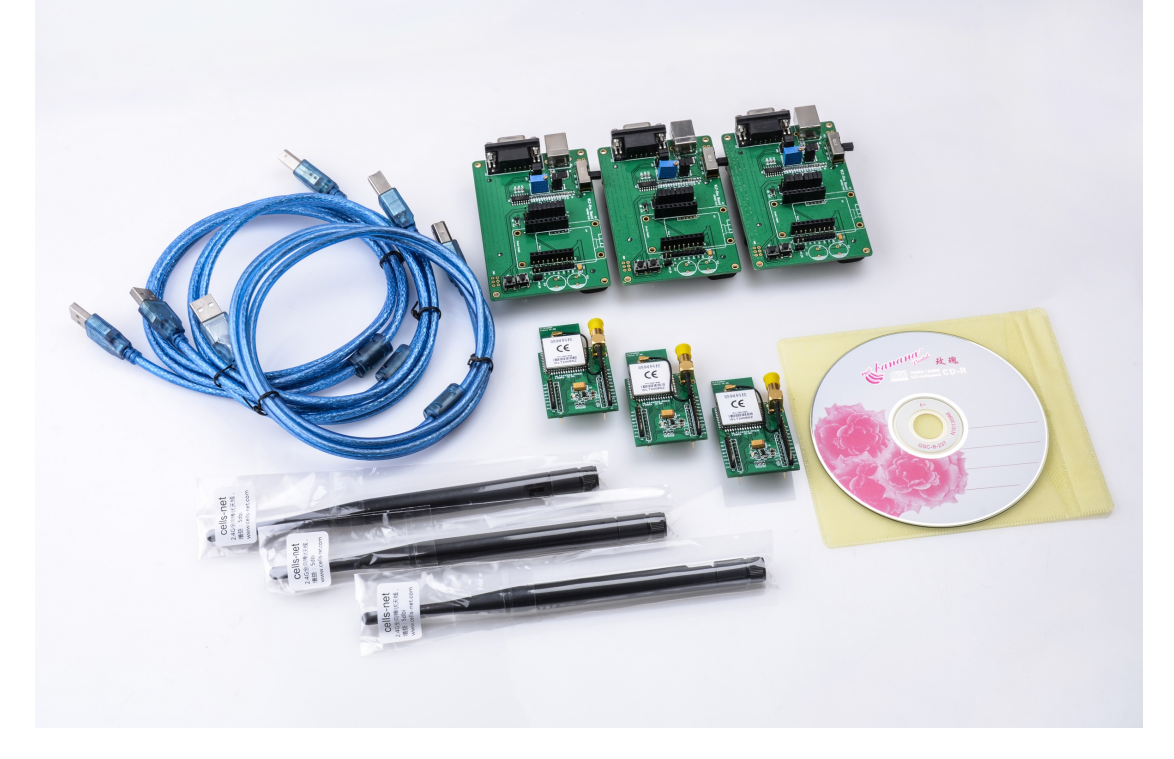

图 4- 1 评估板硬件

### <span id="page-12-1"></span>**4.1** 配置评估板

- 1. 首先安装评估板驱动程序光盘目录"**\**晓网电子产品光盘**\**驱动及配置软件**\USB Driver**" 下的 CP2101 Drivers.exe。
- 2. 安装完毕之后,将评估板通过 USB 插入电脑。
- 3. 在硬件驱动安装界面,选择驱动所在位置,默认为 C:\Cygnal\CP2101\WIN, 硬件驱动 安装提示会出现两次,第一次安装的是 USB 驱动,第二次安装的是串口 Bridge 驱动, 二次安装的方法都是一样的,详情请看下面的截图。

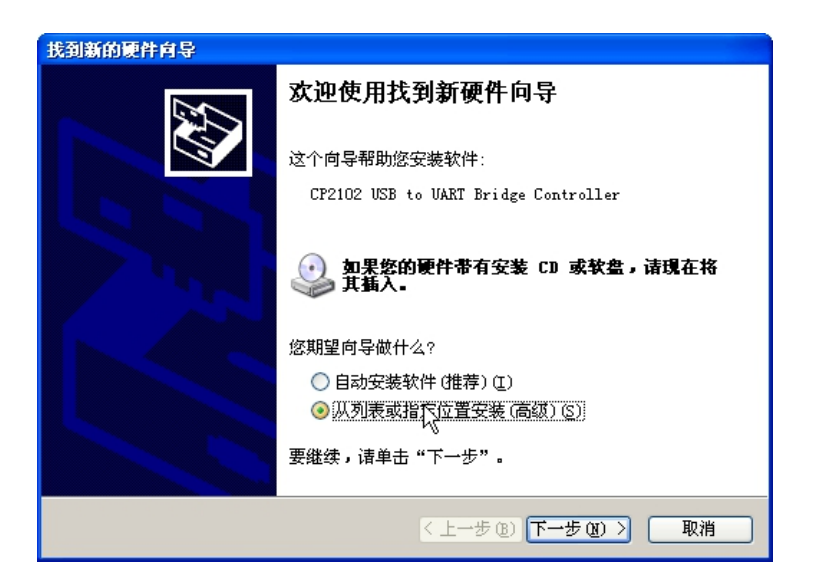

图 4-2 发现新硬件

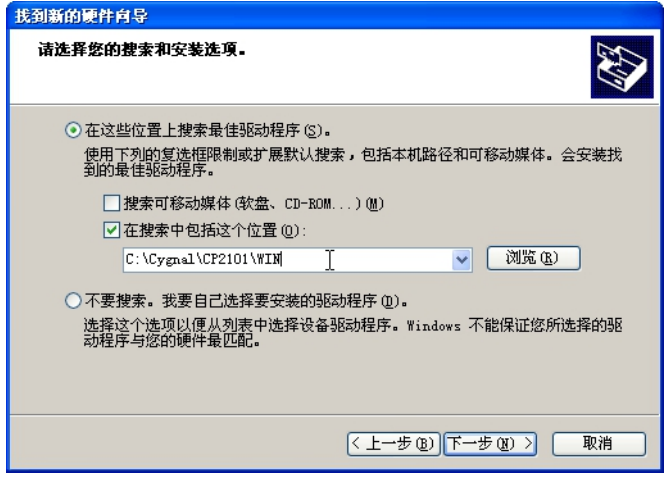

图 4- 3 选择驱动所在位置

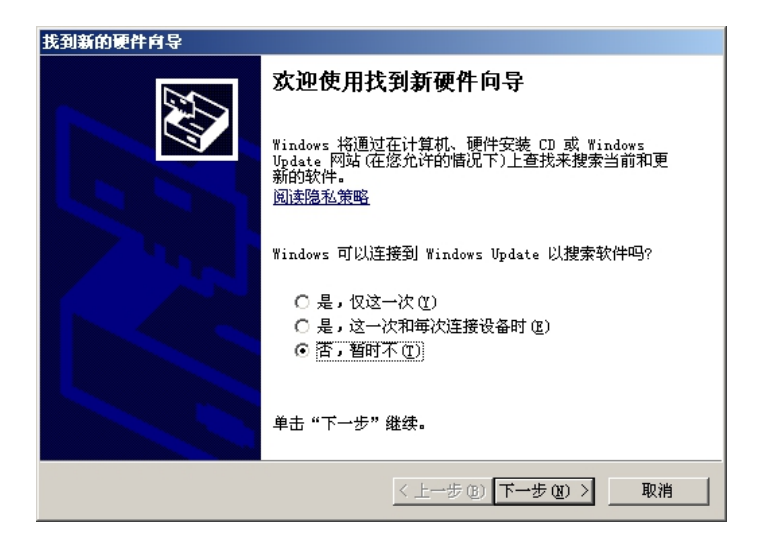

图 4- 4 不适用 Windows Update

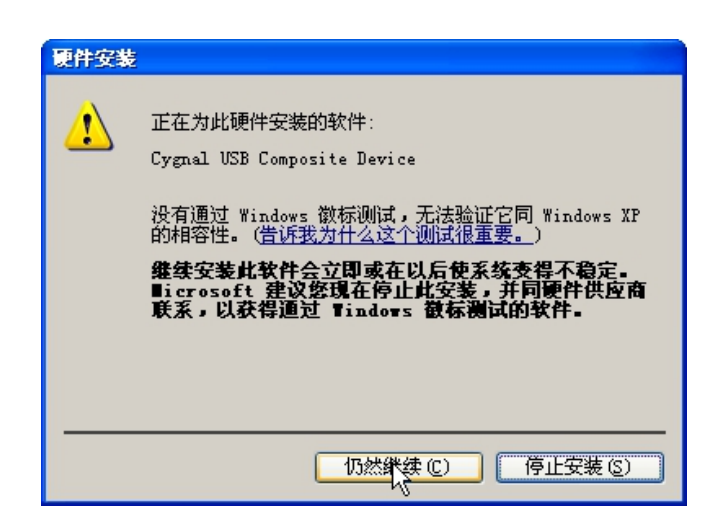

图 4- 5 继续安装驱动

安装完驱动即可使用评估板了,打开 WltZigBeecfg 软件,选择评估板专用串口,使用 默认的波特率参数,点击"打开串口",通过简单配置就可以进行数据通讯了。

<span id="page-14-0"></span>下一节我们将了解如何选择适合自己应用的通讯模式及配制方法。

#### **4.1** 快速实现数据通讯

数据通讯模式是多种多样的,有【终端对终端】模式、【主机对终端模式】、【主机对主 机模式】。下面只重点介绍两种模式,分别为"【终端对终端】点对点透明传输"和"【主机 对终端模式】的主从模式传输"。

点对点透明传输,顾名思义,指的是通讯只有两点,数据的传输不添加任何协议,A 节 点串口收到"ABC",它将通过无线传输到它的目标地址 B 节点,B 节点从串口再输出"ABC", 这类应用特别针对于取代有线串口的场合。

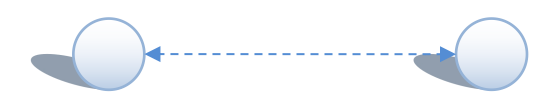

#### 图 4- 6 点对点通讯模式

主从模式传输,指的是网络中有一个主机节点需要对多个从机节点通讯时,主机按照指 定的协议,可以将携带从机地址的数据包一次性发给从机,这一点在主机轮询时效率非常高。

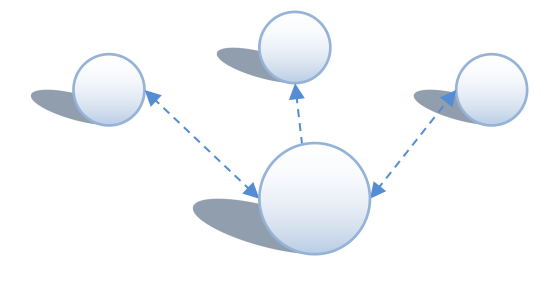

图 4- 7 主从通讯模式

[www.cells-net.com](http://www.cellsnet.com/) **<sup>15</sup>** / **<sup>24</sup>**

以下两节说明如何进行这两种模式的配置及通讯。

#### **4.1.1** 点对点透明传输

将两块评估板上电,两个评估板默认的配置如所示,如果之前更改过参数导致不能通讯, 请核对本节默认配置图。

特别要注意的是本机地址和目标地址要相对应,如图中红色框标注位置,其他的参数保 持一致。

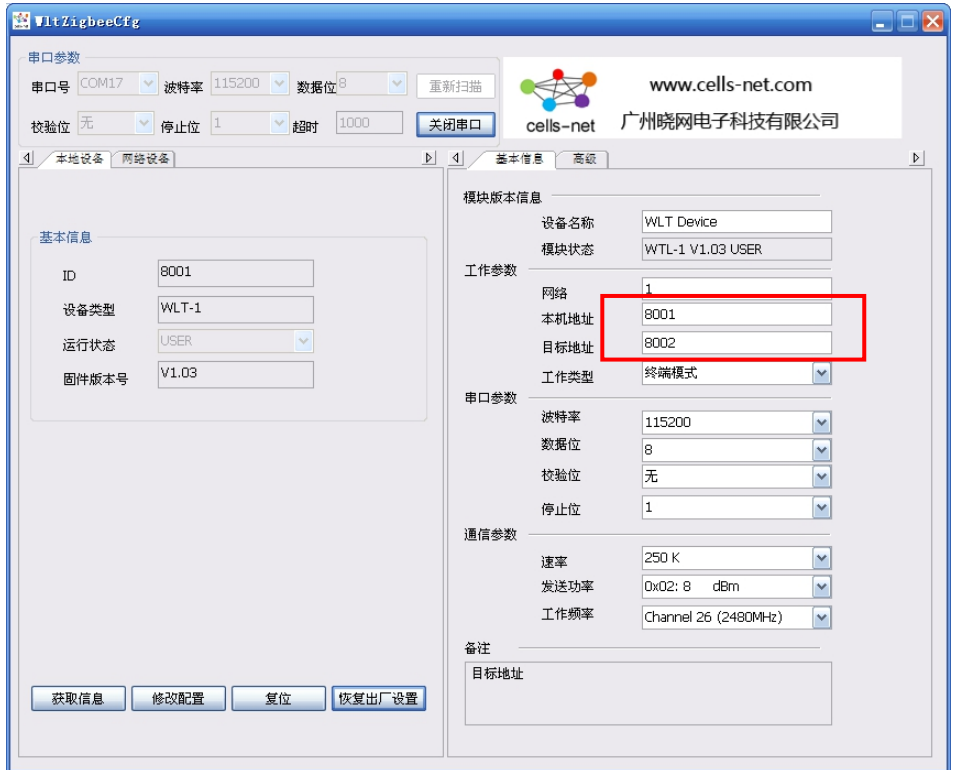

图 4- 8 评估板 A 参数

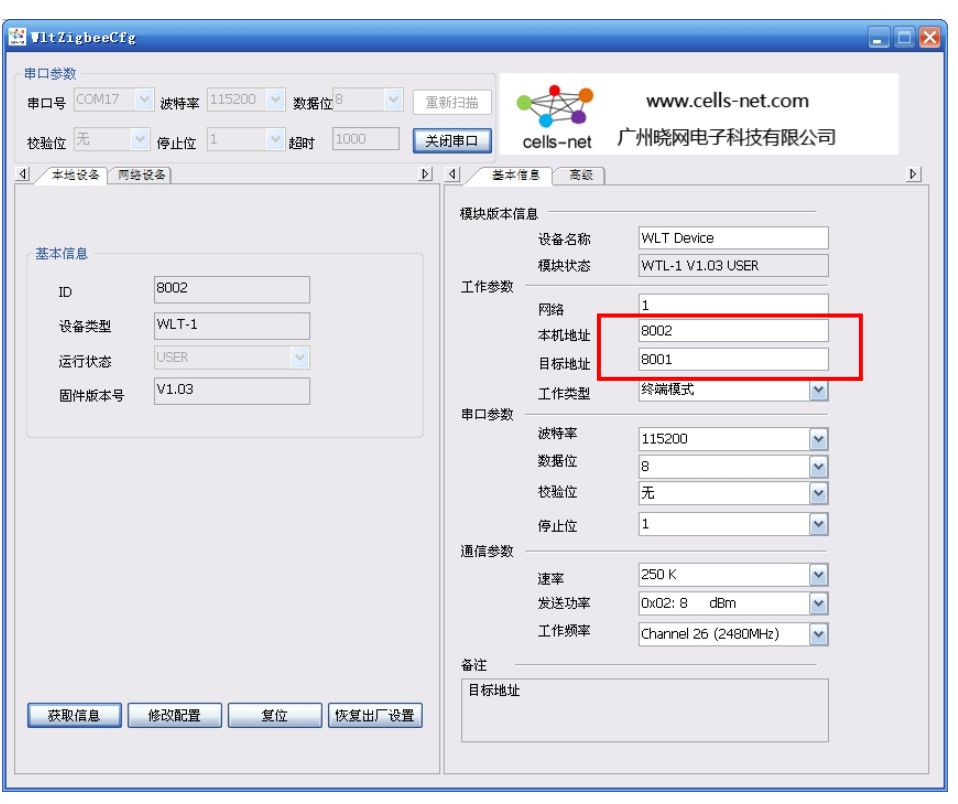

图 4- 9 评估板 B 参数

关闭配置软件的串口,打开串口调试软件,选择两个评估板生成的串口,点击"打开串口" 按钮,输入不同的数据,点击发送,即可在对方的接收窗口看到数据。

在数据收发时,可以看到评估板上的灯的闪烁情况,将来设计自己的电路板时,可以使 用此功能,指示数据收发情况。

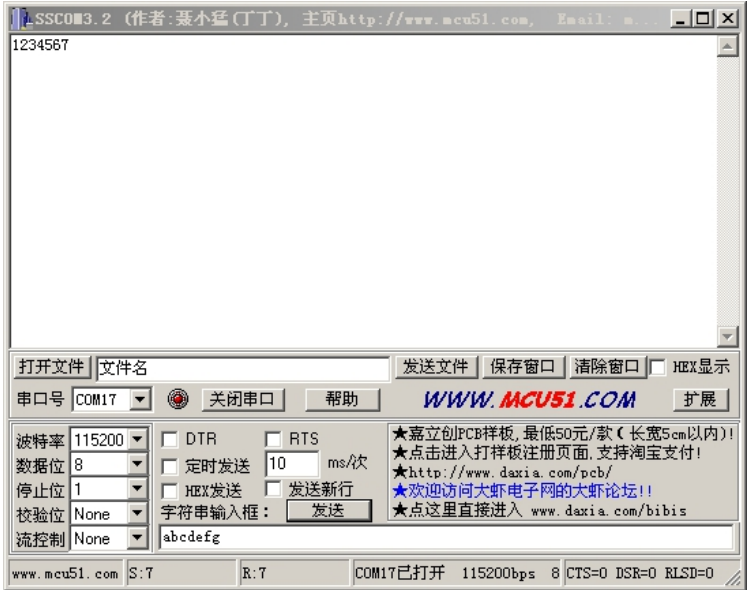

图 4- 10 评估板 A 的串口收发窗口

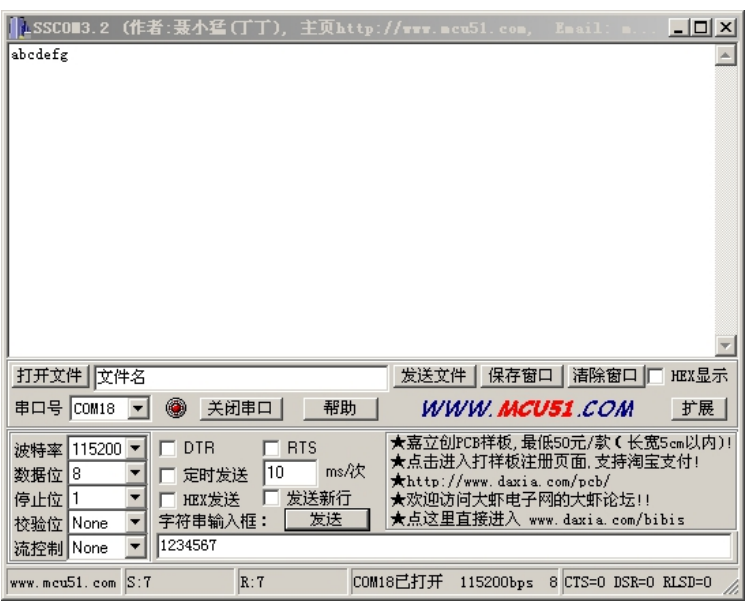

图 4- 11 评估板 B 的串口收发窗口

#### **4.1.2** 主从模式通讯

为了实现主从模式通讯,需要设置其中一块板子为主机,配置如图 4-12 所示,为方便 下一步直接进行数据通讯的示例,请将地址也按照图中的配置为本机地址 8001,目标地址 为 8002。

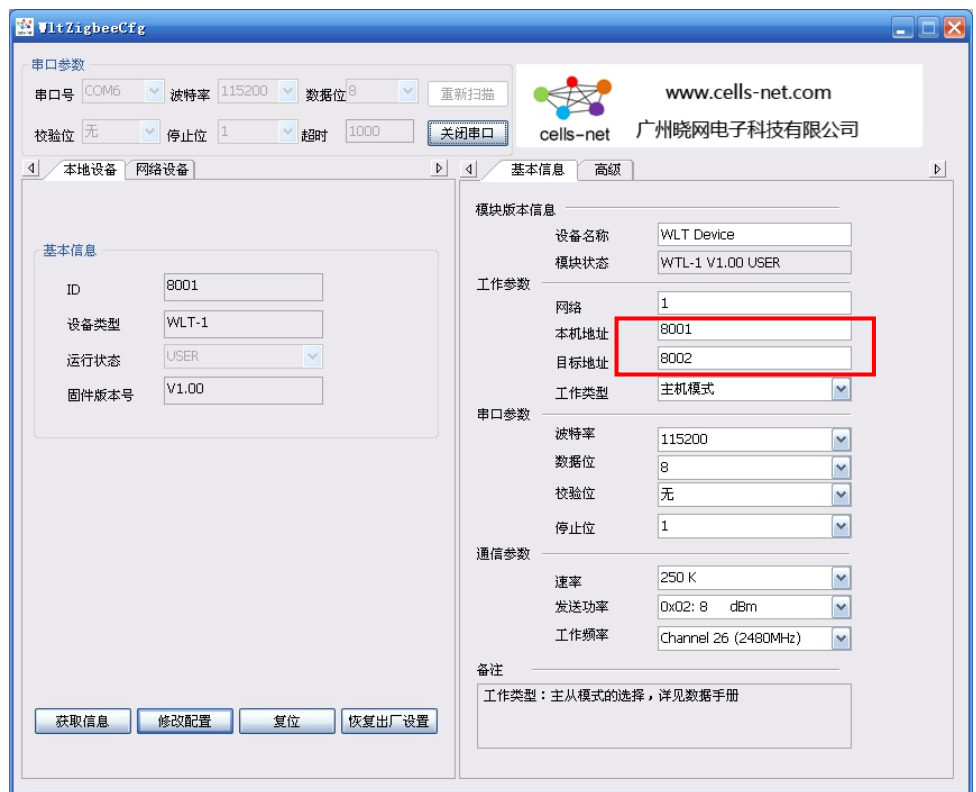

图 4- 12 主机模式配置

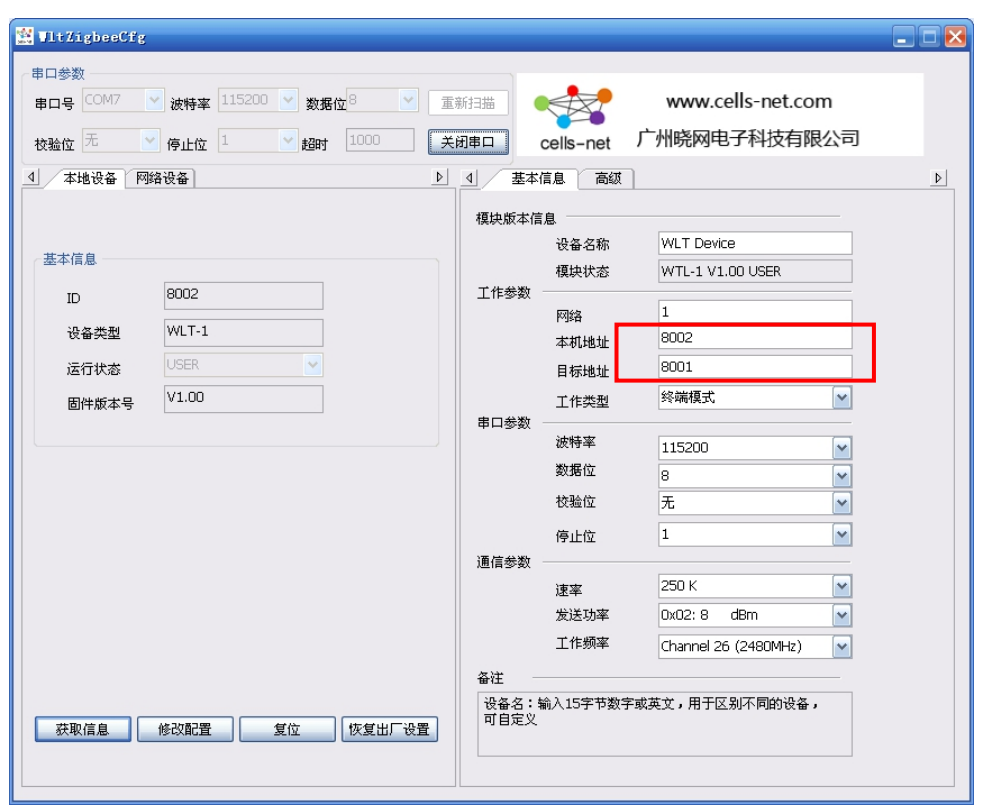

另外一块设置为终端模式,配置如图 4- 13 所示,本机地址 8002,目标地址为 8001。

#### 图 4- 13 终端模式配置

关闭配置软件,打开串口调试软件,打开两个串口,主机按照错误**!**未找到引用源。章 所描述的格式进行通讯,终端直接发送数据,在发送和接收数据时,需要勾选"HEX 发送" 及"HEX 显示",即使用十六进制的格式收发数据。

本例中,主机地址为 0x8001, 发数据到地址为 0x8002 的终端上, 因此需要发送:

AA D1 80 02 33 22 11 00 55

如果发送成功模块会返回:

#### AA D1 80 02 00 55

#### 注:以上主机模式下的指令格式请参看《*WLT* 配置通讯协议》说明。

其中, 灰底部分的为用户数据, 建议不长于 60 字节, 最大为 100 字节。

主机收到终端来的数据,格式为: AA D1+终端地址+55, 这样, 主机可以直接知道这一 包数据来自于哪一个终端。

|                      |                                |                     |                       |               |                          | │▲ SSCOM3.2 (作者:聂小鳌(丁丁), 主页http://www.mcu51.co     |                                  |                |                         |      |                                  |                            |                |                |                   |                                  |                          |                |             |                                                       |                |                |                  |                    |                |      |    |
|----------------------|--------------------------------|---------------------|-----------------------|---------------|--------------------------|----------------------------------------------------|----------------------------------|----------------|-------------------------|------|----------------------------------|----------------------------|----------------|----------------|-------------------|----------------------------------|--------------------------|----------------|-------------|-------------------------------------------------------|----------------|----------------|------------------|--------------------|----------------|------|----|
| ÅÅ<br>1A A           | D1                             | D1 80 02 00<br>80   | 02                    | -00           | 11                       | 11 22 33 55 AA D1 80 02 00 11 22 33 55 AA D1<br>22 | 33 55                            |                | AA D1                   | 80   | 02                               | 00                         | 11             | 22             |                   | 33 55                            | AA                       | D <sub>1</sub> | 80          | 80 02 00 11<br>02                                     | 00             | 11             | 22<br>22         | 33<br>33           | 55<br>55       |      |    |
| ÅÅ<br>ÅÅ<br>ÅÅ       | D1<br>D1.<br>$\Pi$ 1           | 80.<br>80<br>80     | 02.00<br>0200<br>0200 |               | 11<br>11<br>11           | 22 33 55 AA D1 80 02 00<br>22<br>22                | 33 55<br>33 55                   |                | AA D1 80 02 00<br>AA D1 |      |                                  | 80 02 00                   | 11<br>11<br>11 | 22<br>22       |                   | 22 33 55 AA D1<br>33 55<br>33 55 | AA D1<br>AA D1           |                |             | 80 02 00<br>80 02<br>80 02                            | nn<br>nn       | 11<br>11<br>11 | 22<br>22<br>22   | 33.<br>33<br>33 55 | 55<br>55       |      |    |
| ÅÅ<br>AA             | D1<br>TI1                      | 80<br>80            | 02<br>02              | -nn<br>m      | 11<br>11                 | 22<br>22                                           | 33 55<br>33 55                   |                | AA D1<br>AA D1          |      | 80 02 00                         | 80 02 00                   | 11<br>11       | 22             | 22 33 55<br>33 55 |                                  | AA D1<br>AA D1           |                | 80.02<br>80 | n2                                                    | nn<br>nη       | 11<br>11       |                  | 33.<br>33 55       | -55            |      |    |
| ÅÅ<br>άÀ<br>ÅÅ       | $\Pi$ 1<br>TI1<br>D1.          | 80<br>80<br>80      | 02<br>02<br>02        | 00<br>m<br>00 | 11<br>11<br>11           | 22<br>22<br>22                                     | 33 55<br>33 55<br>33 55          |                | AA D1<br>AA D1<br>AA D1 |      | 80 02 00                         | 80 02 00<br>80 02 00       | 11<br>11<br>11 | 22<br>22<br>22 | 33 55<br>33 55    | 33 55                            | AA D1<br>AA TI<br>AA D1  |                | 80<br>80    | 02<br>02<br>80 02                                     | 00<br>nn<br>nn | 11<br>11<br>11 | 22<br>22<br>22   | 33 55<br>33.<br>33 | 55<br>55       |      |    |
|                      | TI1                            | 80<br>80.           | 02.<br>02.00          | .nn           | 11                       | 22<br>22                                           | 33 55<br>33 55                   | AA D1<br>AA D1 |                         |      | 80 02 00<br>80 02 00             |                            | 11<br>11       | 22             | 33 55<br>22 33 55 |                                  | AA D1<br>AA D1           |                |             | 80 02<br>80 02                                        | ΩO<br>nη       | 11             | 22<br>22         | 33<br>33.          | 55<br>55       |      |    |
| 1 A.A<br>1 A A<br>ÅÅ | $\mathbb{D}1$<br>$\Pi$ 1<br>D1 | 80<br>80<br>80      | 02.00<br>0200<br>0200 |               | 11<br>11<br>11           | 22<br>22<br>22                                     | 33 55<br>33 55<br>33 55          | AA D1          | AA D1<br>AA D1          |      | 80 02 00<br>80 02 00<br>80 02 00 |                            | 11<br>11<br>11 | 22<br>22       | 22 33 55<br>33 55 | 33 55                            | AA D1<br>AA 111<br>AA D1 |                | 80<br>80    | 80 02<br>n2<br>02                                     | 00<br>nn<br>00 | 11<br>11<br>11 | 22<br>22<br>22   | 33<br>33.<br>33    | 55<br>55<br>55 |      |    |
| l A A<br> AA         | D1                             | 80<br>D1 80 02 00   | 02.00                 |               | 11<br>11                 | 22                                                 | 33 55<br>22 33 55 AA D1 80 02 00 |                | AA D1 80 02 00          |      |                                  |                            | 11<br>11       |                |                   |                                  |                          |                |             | 22 33 55 AA D1 80 02 00<br>22 33 55 AA D1 80 02 00 11 |                | 11             | 22               | 33 55<br>22 33 55  |                |      |    |
|                      |                                |                     |                       |               |                          | AA D1 80 02 00 11 22 33 55 AA D1 80 02 00          |                                  |                |                         |      |                                  |                            | 11             |                | 22 33 55          |                                  |                          |                |             |                                                       |                |                |                  |                    |                |      |    |
|                      |                                | 打开文件 文件名            |                       |               |                          |                                                    |                                  |                |                         |      |                                  |                            |                |                |                   | 发送文件                             |                          |                |             | 保存窗口丨                                                 |                |                | 清除窗口 下           |                    |                | HEX显 |    |
|                      |                                | 串口号 COM6            |                       |               |                          | 0                                                  |                                  | 关闭串口           |                         |      |                                  | 帮助                         |                |                |                   |                                  |                          |                |             | WWW.MCU51.COM                                         |                |                |                  |                    |                |      | 扩展 |
|                      | 波特率                            |                     | 115200                |               | $\overline{\phantom{a}}$ |                                                    | <b>DTR</b>                       |                |                         |      | <b>RTS</b>                       |                            |                |                |                   |                                  |                          |                |             | ★★使用 "PCB打样计价器" ,价格从此心中?<br>★点击这里进入, 网上计价, 支持淘宝和网银付   |                |                |                  |                    |                |      |    |
|                      | 数据位<br>停止位                     | 8                   |                       |               | ▼<br>▼                   | ⊽                                                  | 定时发送<br>☑ HEX发送                  |                |                         | 1000 |                                  | msな<br>发送新行                |                |                |                   |                                  |                          |                |             | ★2层全包5*5㎝最低50元!10*10㎝只要100元!<br>★欢迎访问大虾论坛! 国内人气最旺的单片机 |                |                |                  |                    |                |      |    |
|                      | 校验位                            |                     | l None                |               | ۰                        |                                                    | 字符串输入框:                          |                |                         |      |                                  | 发送                         |                |                |                   |                                  |                          |                |             |                                                       |                |                |                  |                    |                |      |    |
|                      |                                | 流控制 None            |                       |               | ٠                        |                                                    |                                  |                |                         |      |                                  | AA D1 80 02 33 22 11 00 55 |                |                |                   |                                  |                          |                |             |                                                       |                |                |                  |                    |                |      |    |
|                      |                                | www.mcu51.com S:157 |                       |               |                          |                                                    |                                  |                | R:531                   |      |                                  |                            |                | COM6已打开        |                   |                                  |                          |                | 115200bps   | 8                                                     |                |                | CTS=0 DSR=0 RLSI |                    |                |      |    |

图 4- 14 主机发送数据至终端

|                                                                                                    |                                                                                                    |                                                                                                    | SSCOM3.2 (作者:聂小猛(丁丁), 主页http://www.mcu51.com                                                                                                    |                                                                                                    |                                  |
|----------------------------------------------------------------------------------------------------|----------------------------------------------------------------------------------------------------|----------------------------------------------------------------------------------------------------|----------------------------------------------------------------------------------------------------|----------------------------------------------------------------------------------------------------|----------------------------------|
| 22 11<br>AO 33<br>33<br>22 11<br>nn<br>33<br>33<br>22 11<br>nn<br>33<br>33<br>22<br>-11<br>nn<br>33<br>133<br>22<br>33<br>nn<br>133<br>22 11<br>00<br>-33<br>33<br>22 11<br>00. 33. | 22 11<br>33 22<br>00.<br>22<br>nn<br>33<br>22<br>nn<br>33<br>22<br>11<br>nn<br>33<br>33<br>22<br>nn<br>22<br>ΩO<br>33<br>22<br>11<br>nn<br>33.<br>22 | 00 33 22 11 00 33 22<br>11<br>11<br>nn.<br>33<br>22<br>11<br>11<br>00 33<br>22<br>11<br>11<br>00<br>-33<br>22<br>11<br>00 33<br>22<br>11<br>11<br>00 33<br>11<br>22<br>11<br>33 22 11 00 33 22 11<br>nn.<br>11 | 11<br>00<br>nn<br>nn.<br>33.<br>22<br>33<br>11<br>11<br>ΩO<br>nn.<br>33<br>22<br>33.<br>22<br>nn<br>33<br>nn<br>33<br>11<br>nn<br>33<br>22<br>33<br>nn.<br>11<br>00 33 22 11<br>00<br>nn | 33 22 11<br>-nn<br>33.<br>22<br>11<br>33<br>22<br>22<br>nn<br>11<br>22<br>ΩO<br>33<br>22<br>11<br>11<br>22<br>33<br>22<br>11<br>nn<br>11<br>33<br>22<br>22<br>nn<br>11<br>11<br>33 22 11<br>33<br>11<br>00.<br>22 | 00<br>00<br>00<br>00<br>00<br>00 |
|                                                                                                    |                                                                                                    |                                                                                                    |                                                                                                    |                                                                                                    |                                  |
| 打开文件 文件名                                                                                                    |                                                                                                    |                                                                                                    | 保存窗口<br>发送文件                                                                                                    | 清除窗口  ▽ HEX显示                                                                                                    |                                  |
| 串口号 COM7                                                                                                    | 0<br>关闭串口                                                                                                    | 帮助                                                                                                    |                                                                                                    | WWW.MCUS1.COM                                                                                                    | 扩展                               |
| 波特率 115200 ▼<br>数据位<br>8<br>停止位<br>1<br>None<br>校验位<br>流控制 None                                                                                                    | <b>DTR</b><br>定时发送<br>⊽<br>▽ HEX发送<br>字符串输入框:<br>00 11 22 33                                                                                         | <b>RTS</b><br>ms/ł欠<br>1000<br>发送                                                                                                    |                                                                                                    | ★★使用"PCB打样计价器",价格从此心中有<br>★点击这里进入, 网上计价, 支持淘宝和网银付款<br>★2层全包5*5cm最低50元!10*10cm只要100元!省<br>★欢迎访问大虾论坛! 国内人气最旺的单片机排                                                                                                   |                                  |
| www.mcu51.com S:741                                                                                                    |                                                                                                    | R:188                                                                                                    | COM7已打开<br>115200bps                                                                                                    | 8 CTS=0 DSR=0 RLSD=0                                                                                                    |                                  |

图 4- 15 终端发送数据至主机

# <span id="page-20-0"></span>**5.** 设计注意事项

### <span id="page-20-1"></span>**5.1** 低功耗设计

#### **5.1.1** 最小系统电路

用户设计 WLT 系列外围电路时,可按照图 5- 1 所示的接法连接。三个 LED 灯可以指示 数据的收发及错误情况,CPU 端仅需要连接 TXD 和 RXD 引脚即可。

模块接收到休眠命令可进入休眠模式,电流最低达到 2μA 以下。SLEEP 引脚可以使模 块退出休眠模式。

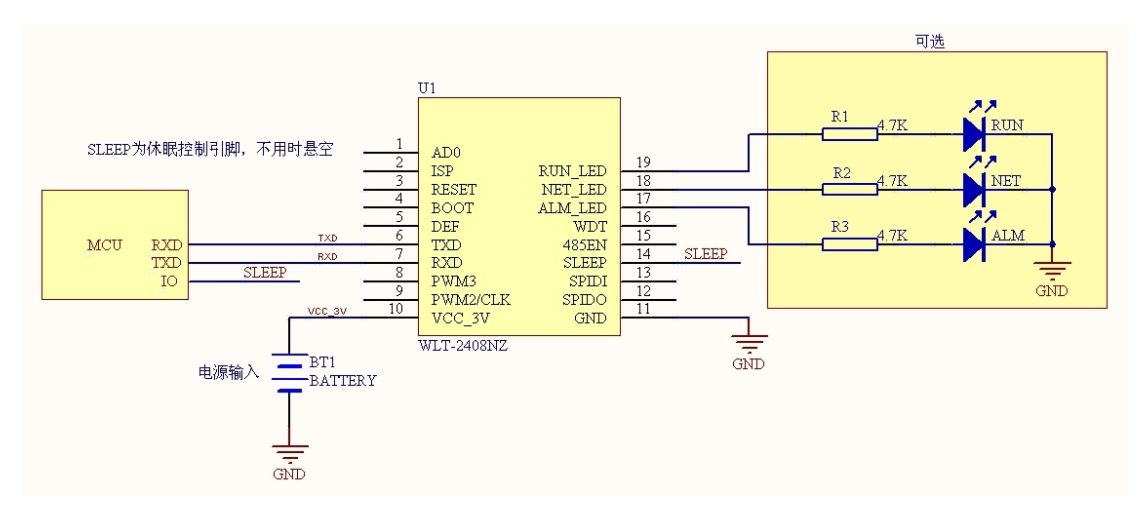

#### 图 5- 1 最小系统电路

### <span id="page-20-2"></span>**5.2** 频段抗干扰设计

为防止 WiFi 干扰,可以选择以下频段中的十二个红色标记频段。如果需要使用以下扩 展频道,请在购买前与我们联系。

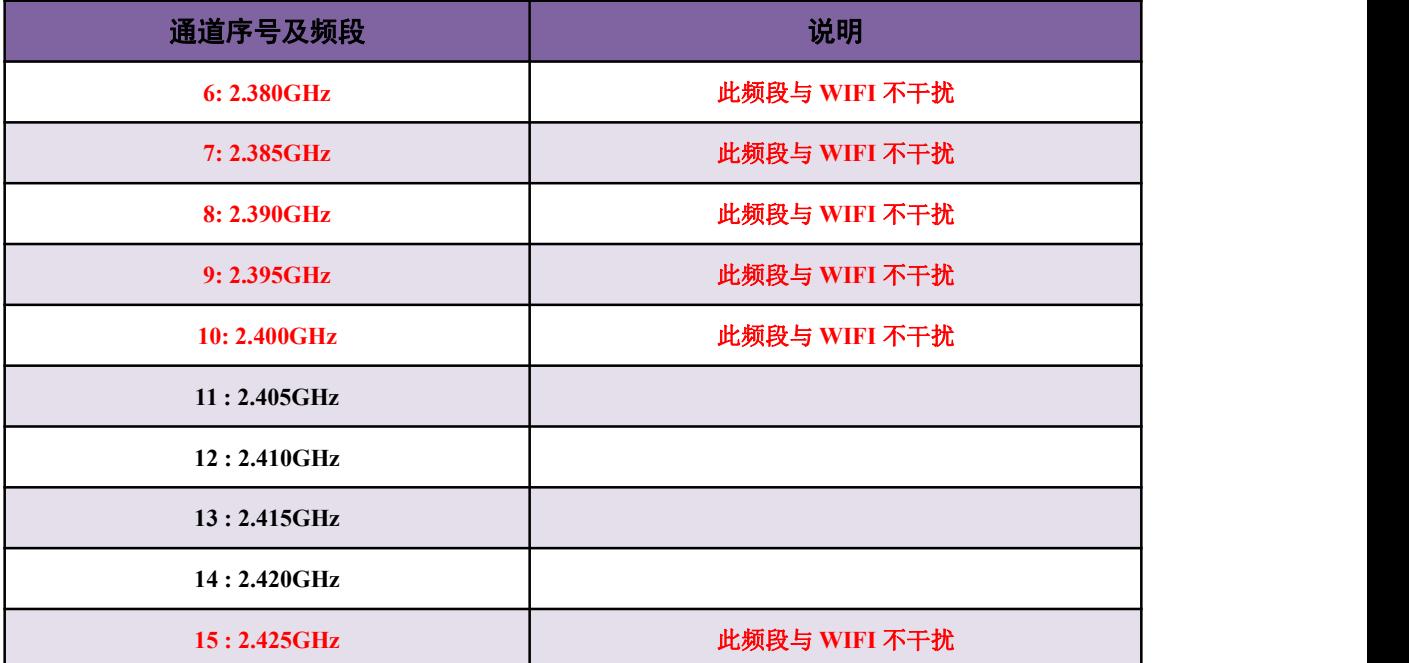

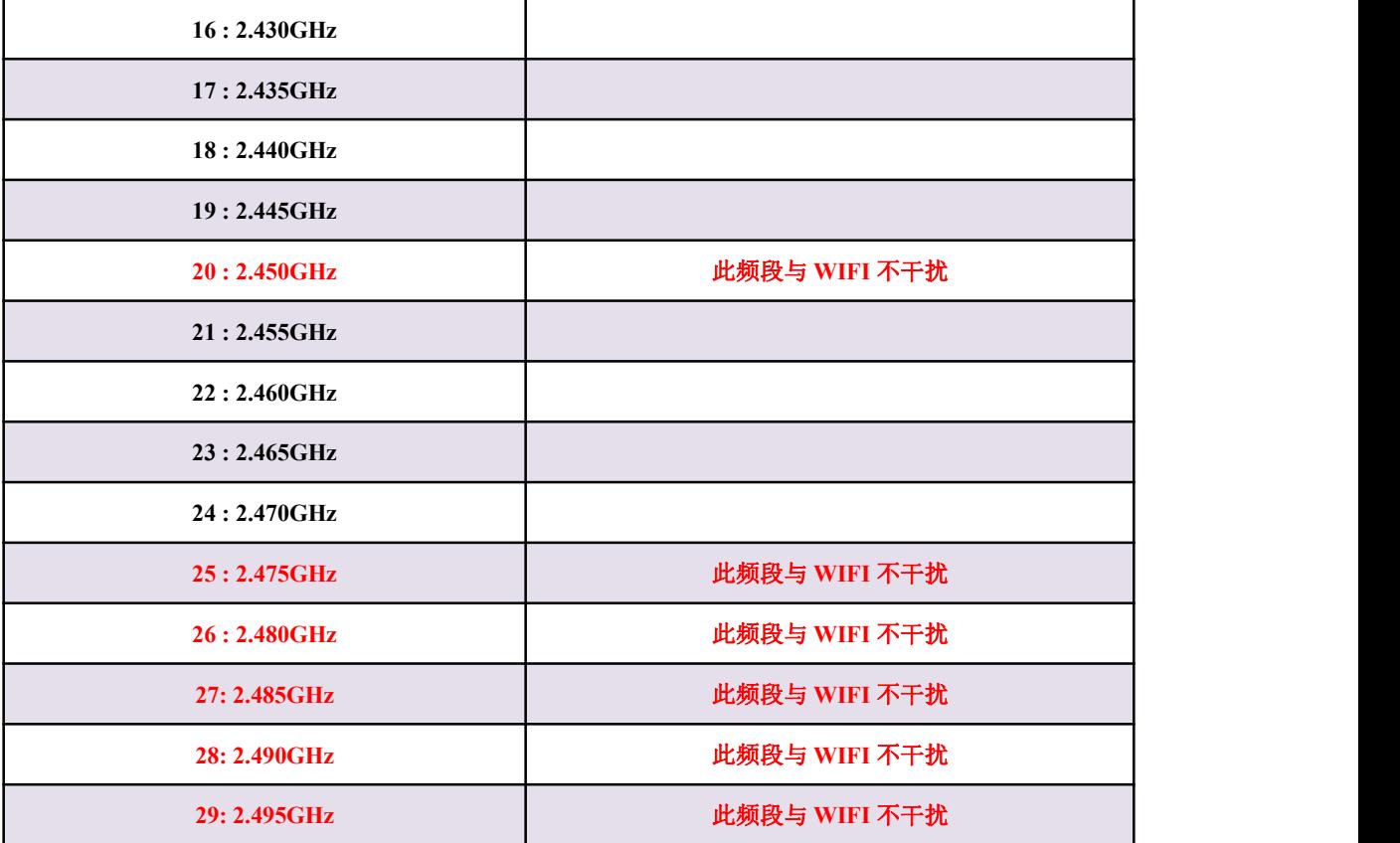

#### <span id="page-21-0"></span>**5.3** 天线布局规范

#### **5.3.1** 外接天线使用注意事项

WLT 系列 Zigbee 模块部分型号带 IPEX 天线接口,可外接棒状天线、吸盘天线等, 在 使用这类天线时请注意以下几点:

- (1) 使用的天线频段在 2400~2500MHz,驻波比(VSWR)推荐在 1.5 以下。
- (2) 外接天线尽量勿贴近地面、墙面、金属表面,至少保持 50CM 的间距。
- (3) 带 IPEX 天线接口的模块必须连接天线后方可使用,否则可能会因能量反射而造成 模式损坏。
- (4) 吸盘天线的吸附介质为金属,因此,在使用时应保证其正常吸附于金属表面,以达 到最佳通信效果。
- (5) 如果发现天线馈线有折损,请停止使用。

#### 注:更多的天线选择请咨询广州晓网电子科技有限公司的技术人员。

### <span id="page-22-0"></span>**6.** 免责声明

本文档所说明的参数及配置,均在文档指定的条件下使用,使用前请注意,如有不清楚 的地方,请联系销售工程师。除晓网电子在其产品的销售条款和条件中声明的责任之外,晓 网电子概不承担任何其它责任,包括对产品的特定用途适用性、适销性或对任何专利权、版 权或其它知识产权的侵权责任等,均不作担保,如用户在使用条件之外使用本产品,造成的 干扰及损失,用户需自行承担。

晓网电子可能随时对产品规格及产品描述做出修改,恕不另行通知。

# <span id="page-23-0"></span>**7.** 售后服务及技术支持

在订购产品之前,请您与晓网电子销售处或分销商联系,以获取最新的规格参数说明。 本文档中提及的含有订购号的文档以及其它晓网电子文献可通过访问广州晓网电子有 限公司的官方网站 [www.cells-net.com](http://www.cellsnet.com/) 获得。

产品在使用过程中出现问题,请先和技术人员确定故障,如需返厂维修,请在返修单注 明清楚故障现象,并填写公司或个人的联系方式,与产品一并寄回。

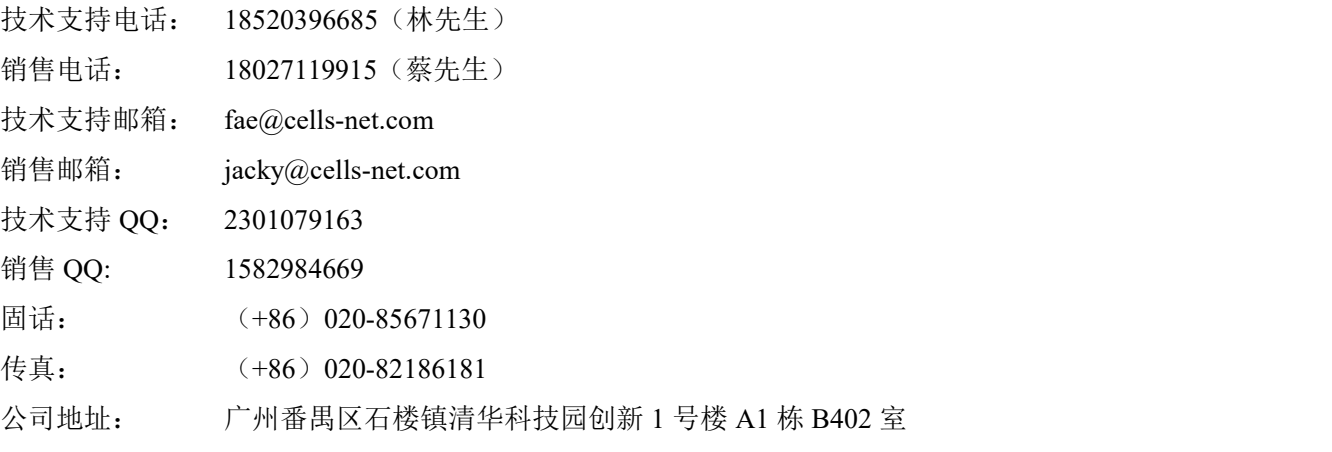

[www.cells-net.com](http://www.cellsnet.com/) **<sup>24</sup>** / **<sup>24</sup>**